# **Notice CDZTOUR** Boitier interface tourelle pour centrale de désenfumage CDZ

# NOT-0088E V01 Page 1/ 4

neutron

# **Sommaire**

- 1. Caractéristiques techniques
- 2. Installation
- 3. Raccordements
- 4. Description des LED
- 5. Description des boutons

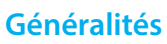

Equipement conforme à l'arrêté du 31 Janvier 1986 et notamment pour les bâtiments d'habitation de la 3e famille B et 4e famille.

**Contenu de l'emballage** 

1 CDZTOUR 1 Notice 1 Résistance (10KΩ) 1 CDMOD-F

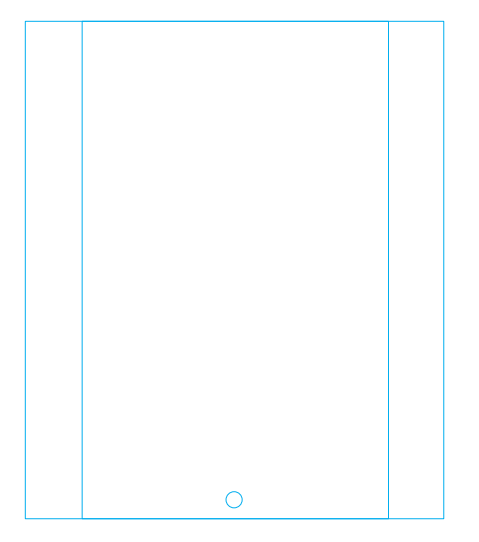

# **Références produit et produits associés**

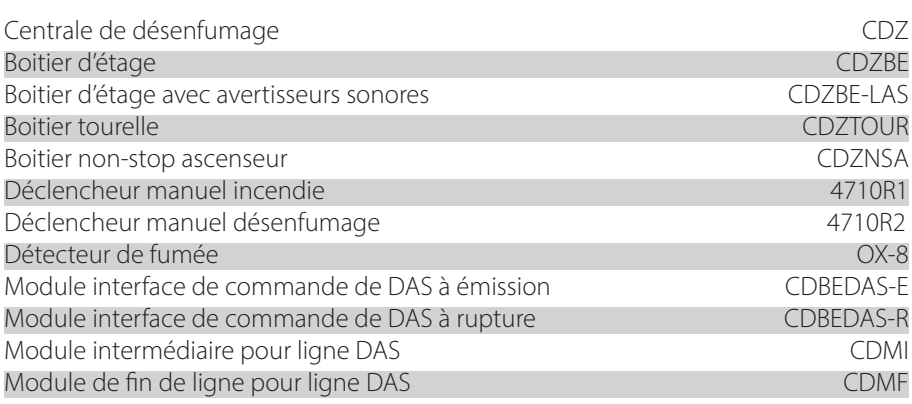

# **Information**

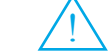

L'installation de ce produit doit être réalisée de préférence par un électricien qualifié. Lire la notice avant d'effectuer l'installation. Tenir compte du lieu de montage spécifique au produit. Une installation et une utilisation incorrectes peuvent entraîner des risques de choc électrique ou d'incendie. Ne pas démonter le produit. Tout démontage ou réparation non autorisé annule l'intégralité des responsabilités, droits au remplacement et garanties

# **1. Caractéristiques techniques**

#### **BOITIER TOURELLE (CDZTOUR)**

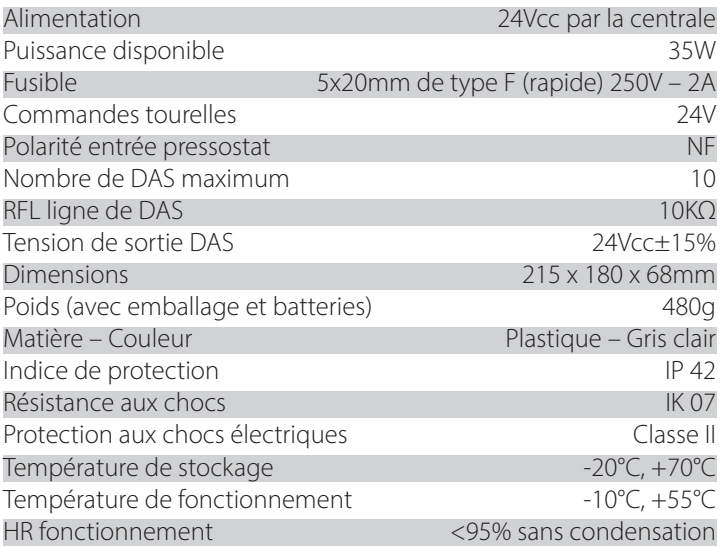

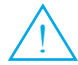

*Ceci est un avertissement permettant d'éviter des* ! *dommages physiques ou liés à l'équipement.*

# **2. Installation**

#### **Pour installer les boitiers :**

Couper avec une pince les bords comme illustré ci-contre afin de permettre le passage de câbles.

Lors du raccordement (selon préconisations partie III. Raccordements), effectuer une boucle avec les câbles provenant de l'étage supérieur comme représenté ci-contre pour éviter une détérioration de la carte en cas de présence d'humidité sur les câbles.

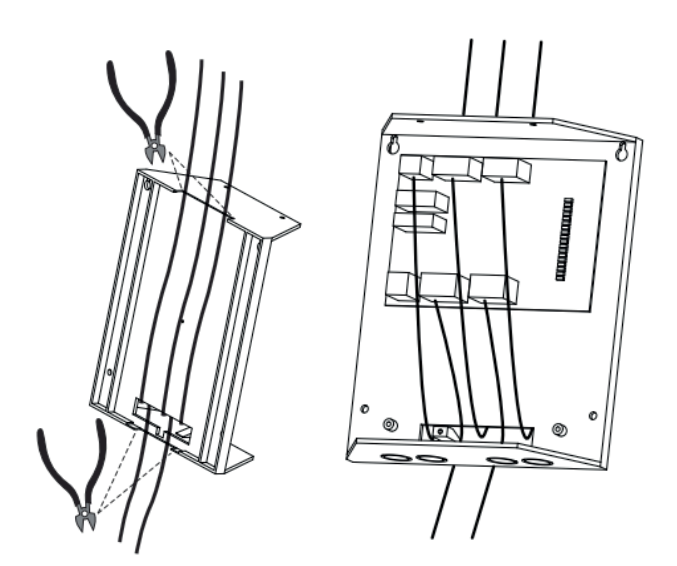

# **3. Raccordements**

**DAS** 

 $10k\Omega$ 

 $.5<sub>mm</sub>$ 

#### **Instructions à consulter afin de procéder aux raccordements :**

Consulter le synoptique, parmi ceux présentés ci-après, correspondant à votre installation.

Raccorder les lignes nécessaires, selon le boitier, suivant les schémas de raccordements (p6-10).

Une fois les boitiers raccordés, connecter les avec la centrale.

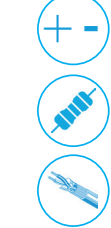

Attention à bien respecter les polarités sur les borniers de raccordements.

Attention à ne pas oublier les résistances de fin de ligne.

Attention aux types de câbles à utiliser.

#### Nombre de DAS max : **10** RFL : **10k Ohms** Câble : **2x1.5mm² CR1 ou C2** Module de fin de ligne : **CDMF (gaine rouge)** Module intermédiaire : **CDMI (gaine noir) DAS** DAS NOIR | ROUGE BLEU | ROUGE NOIR DAS NOIR | ROUGE BLEU | ROUGE NOIR DAS NOIR | ROUGE BLEU | ROUGE ROUGE

## **Raccordements de la ligne de commande DAS**

## **Raccordements dun boitier tourelle**

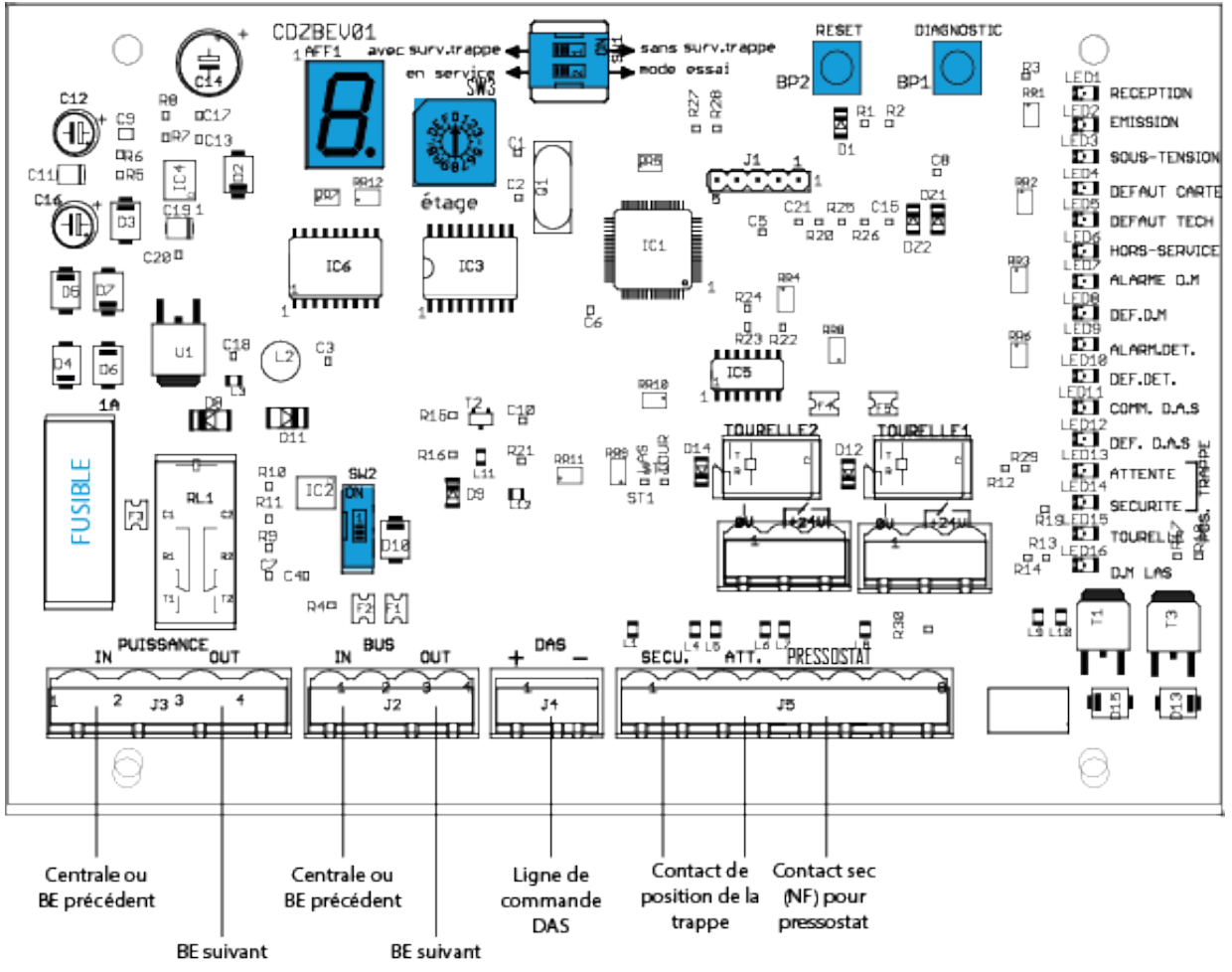

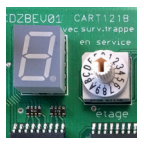

Tourner la roue codeuse **SW3** selon le numéro de la tourelle, allant de **0 à 3**. L'afficheur 7 segments vous permettra de vérifier la valeur sélectionnée, une fois la carte

Si la détection de position des volets **«attente/ sécurité»** n'est pas nécessaire, alors basculer l'interrupteur «1» du switch SW sur **«sans surv. trappes».**

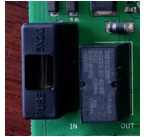

Vérifier la présence et le bon état du fusible **F1.** 

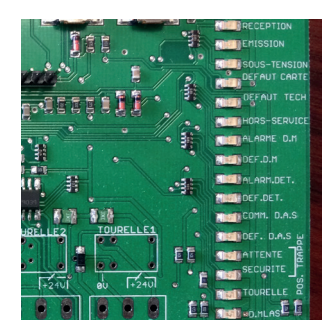

sous-tension.

*En cas de défaut,*   $\dot{1}$ *utiliser les informations données par l'écran LCD ou se référer partie VI. Dépannage.* 

# **4. Description des LED**

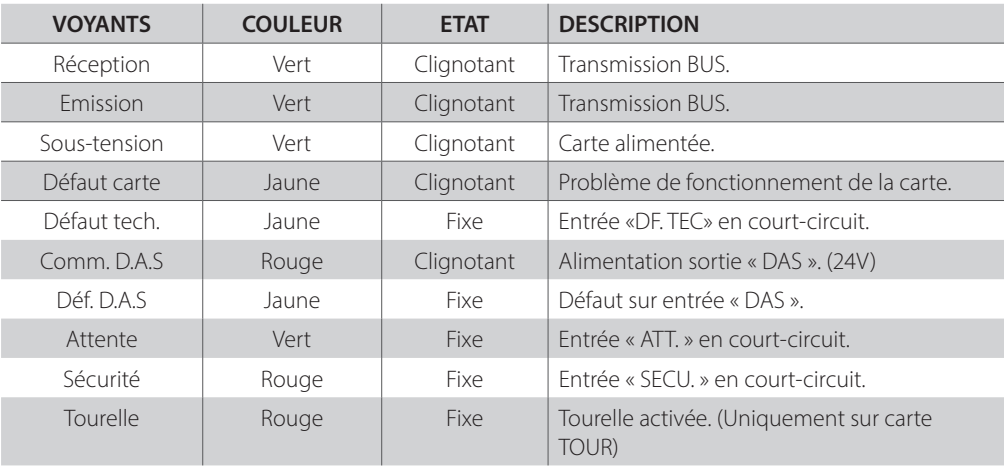

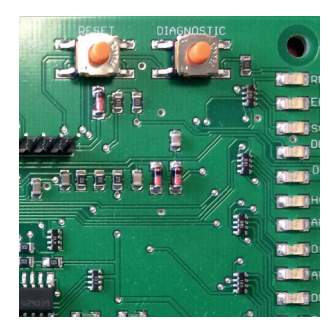

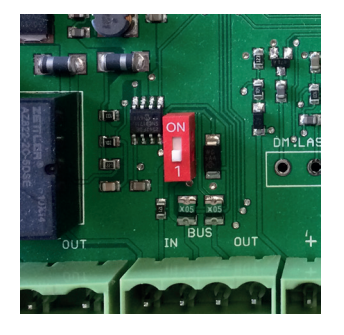

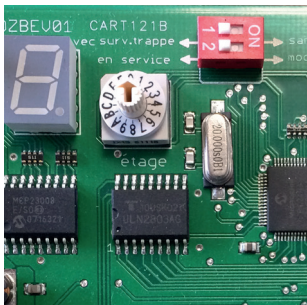

# **5. Description des boutons**

#### **BP1 «DIAGNOSTIC»**

Appuyer sur BP1 pour vérifier l'état de la carte BE ou TOUR. «BE : EN SERVICE» ou «TR : EN SERVICE» sera affiché sur l'écran de la centrale, si la carte fonctionne correctement.

Allume également l'écran 7-segments afin de pouvoir vérifier la valeur sélectionnée sur la roue codeuse.

#### **BP2 «RESET»**

Appuyer sur BP2 pour effectuer un reset manuel de la carte.

#### **SW2 «RFL»**

Mettre le SW2 sur la position «ON» permet d'appliquer une résistance de fin de ligne sur le bus de communication.

**A utiliser sur la carte (BE, TOUR ou NSA) la plus éloignée sur le BUS, en cas de présence de perturbations de transmissions avec la centrale.** 

#### **SW1**

Choisir entre le mode «AVEC SURV.TRAPPE» et «SANS SURV.TRAPPE». Le mode « AVEC SURV.TRAPPE » prend en compte l'état des entrées «ATT.» et «SECU».

Choisir entre le mode «EN SERVICE» et «MODE ESSAI».

Le mode «MODE ESSAI» met la carte hors-service et permet de tester le fonctionnement de la carte sans activer la commande D.A.S.

Pendant les essais, les messages «BE : HORS SERVICE» et «DAS EN CC» peuvent alors apparaitre sur l'écran de la centrale.

#### **SW3 «ETAGE»**

Tourner la roue codeuse afin de sélectionner la valeur de l'étage du boitier. 0 à F(15) pour les boitiers d'étages. 0 à 3 pour les boitiers tourelles.

#### **AFF1**

L'afficheur 7-segments permet de vérifier la valeur sélectionnée par la roue codeuse. S'allume au démarrage de la carte et lors de l'appui sur le bouton **BP1 «DIAGNOSTIC».**

#### Remarque :

Affichage particulier pour les valeurs des boitiers tourelles, afin de les différencier des valeurs des boitiers d'étages.

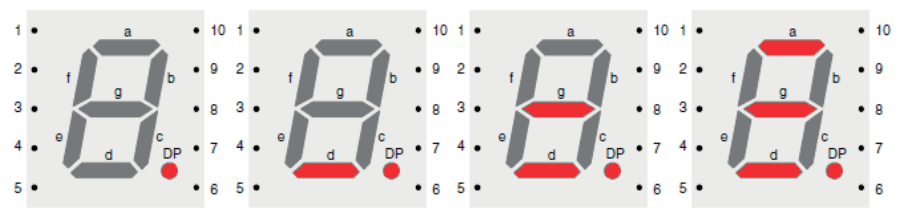

Afficheurs des boitiers tourelles pour les valeurs de roue codeuse : 0 1, 2 et 3.